## **Selección desde el nivel «bloque» de su estadio**

Los usuarios que tengan salas de espectáculo o estadios muy grandes ahora pueden utilizar la herramienta de selección de los asientos (raya/forma roja) directamente en la vista «bloque». Por lo tanto, se puede dibujar una raya/forma para seleccionar asientos sin tener que hacer zoom en los asientos detallados. Sigue siendo posible seleccionar un bloque completo mediante un CTRL+ clic en el bloque.

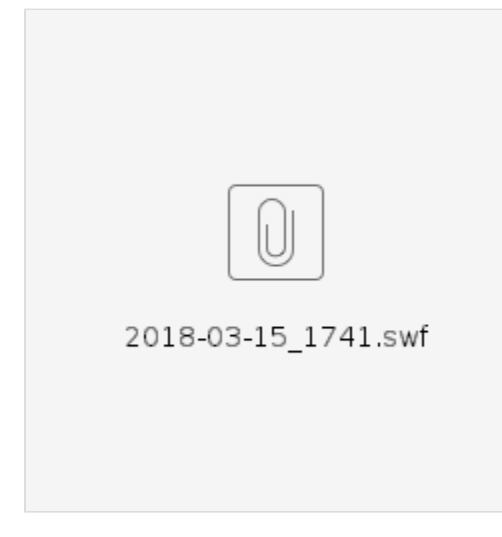

Al imprimir una sección del plano también se puede modificar esta sección en la vista «bloque».

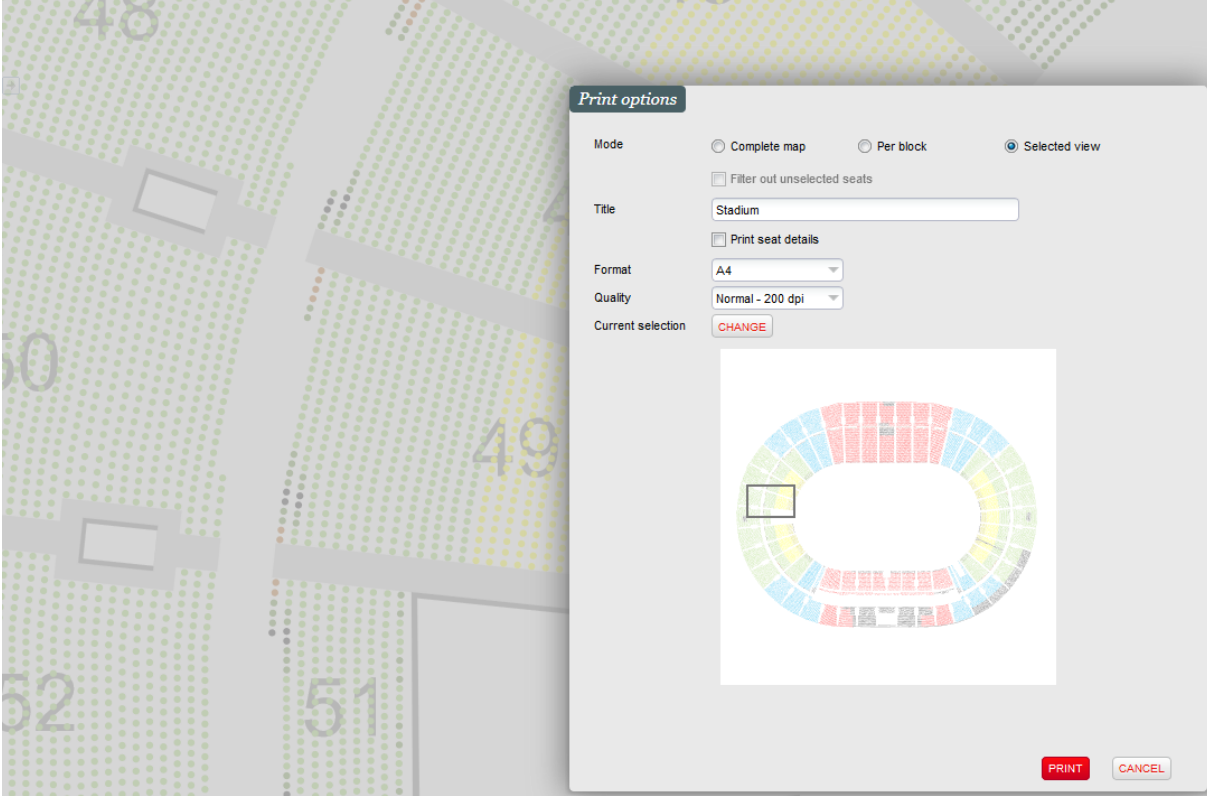